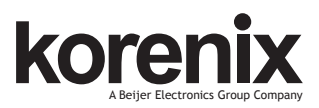

### JetNet 6528Gf Series Industrial 28G Full Gigabit Managed Ethernet Switch Quick Installation Guide V1.1

# **Overview**

The JetNet 6528Gf Series is a 19-inch Industrial 28G Full Gigabit Managed Ethernet Switch equipped with 24 100/1000TX, 8 100/1000 RJ-45/SFP combo ports, 4 GbE SFP ports.

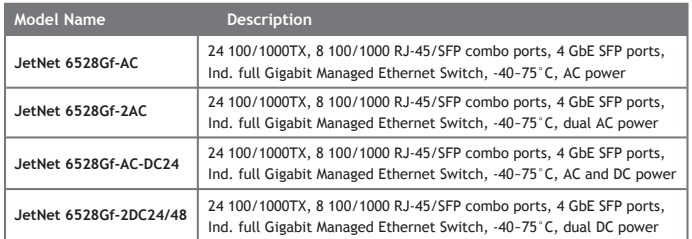

### **Package Check List**

▶ The Rack Mount Managed Ethernet Switch

- ▶ Console cable
- Rack Mount kit
- Power Cord (Depend on Country, JetNet 6528Gf-2DC24/48 no Power Cord)
- $\triangleright$  OIG

# **Interface Introduction**

#### **Dimension**

JetNet 6528Gf Industrial 28G Full Gigabit Managed Ethernet Switch dimension (W x H x D) is 44mm(H) x 438mm (W) x 375mm (D).

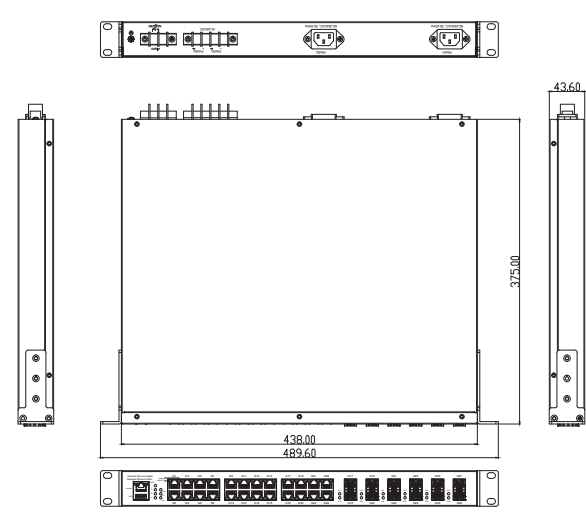

# **Front-Panel Components**

The front panel includes RJ-45 based RS-232 console port, USB port, System & port LEDs,

Gigabit Ethernet port Interfaces and Gigabit combo port Interfaces.

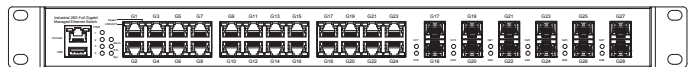

### **Back-Panel Components**

The back panel of the JetNet 6528Gf Industrial 28G Full Gigabit Managed Ethernet Switch consists of AC power input, DC power input and relay output depend on different Model. JetNet 6528Gf-2AC:

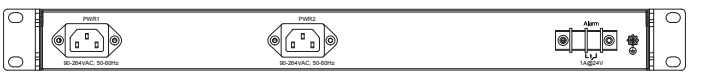

### JetNet 6528Gf-2DC24/48:

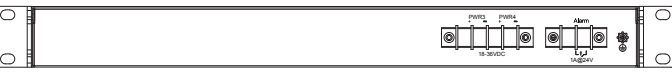

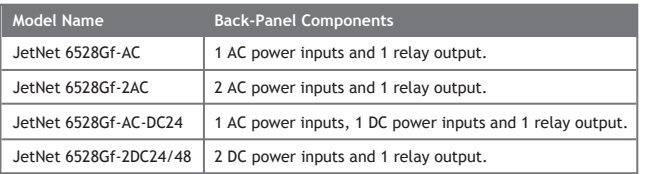

# **LED Indicators**

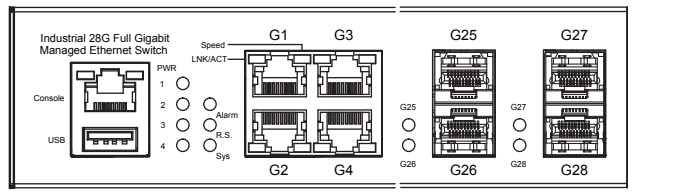

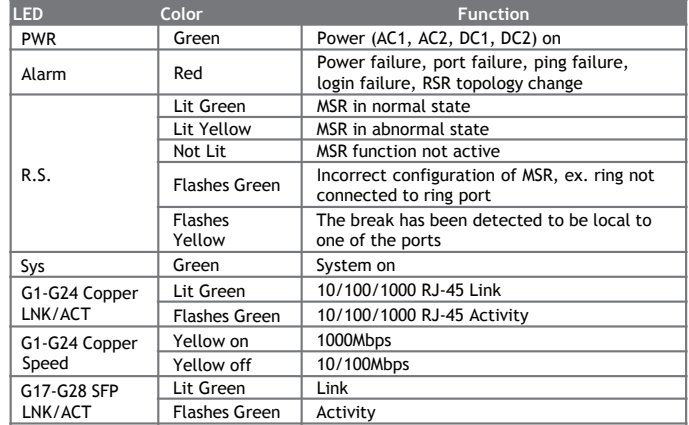

# **Installation**

# **Mount the Switch to 19'' rack**

1. Attach the brackets to the device by using the screws provided in the Rack Mount kit.

2. Mount the device in the 19" rack by using four rack-mounting screws provided by the rack manufacturer.

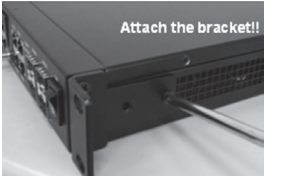

3. When installing multiple switches, mount them in

the rack one below the other.

Note: Check if the rack environment temperature conforms to the specified operating temperature range. Do not place any equipment on top of the switch and please properly grounded.

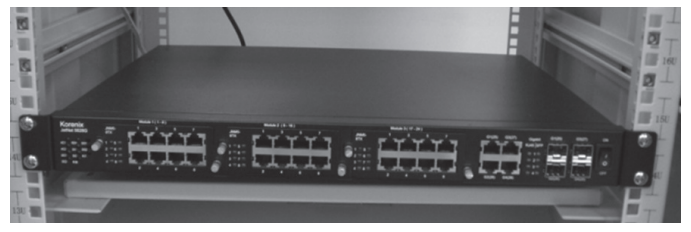

# **Power the unit and connect to network Cable**

AC Power Input: connect the attached power cord to the AC power input connector, the available AC power input is range from 90-264VAC.

DC Power Input: the suggested power input is 24VDC/48 VDC, the available range is from 18-36VDC/ 36-75VDC.

Follow below steps to wire JetNet 6528Gf redundant DC power inputs.

1. Insert positive and negative wires into V+ and V- contacts respectively of the terminal block connector.

2. Tighten the wire-clamp screws to prevent DC wires from being loosened.

3. DC1 and DC2 support polarity reverse protection functions.

# **Wiring Digital Output**

JetNet 6528Gf series provides 1 digital output, also known as relay output. The relay contacts are energized (open) for normal operation and will close for fault conditions. The fault conditions include power failure, Ethernet port link break or other pre-defined events which can be configured in JetNet 6528Gf UI.

# **Wiring Earth Ground**

To ensure the system will not be damaged by noise or any electrical shock, we suggest you to make exact connection with JetNet 6528Gf with earth ground.

For AC input, the 3 pin include  $V_+$ ,  $V_-$  and GND. The GND pin must be connected to the earth ground.

For DC input, loosen the earth ground screw by screw drive; then tighten the screw after earth ground wire is connected.

#### **Wiring Gigabit Ethernet Ports**

The Gigabit Ethernet ports support 100Base-TX and 1000Base-TX, full or half duplex modes. All the Gigabit Ethernet ports will auto-detect the signal from connected devices to negotiate the link speed and duplex mode. Auto MDI/MDIX allows users to connect another switch, hub or workstation without changing straight through or crossover cables.

Note that crossover cables simply cross-connect the transmit lines at each end to the received lines at the opposite end.

#### **Wiring Fiber Ports**

The SFP ports accept standard Gigabit MINI GBIC SFP transceiver. But, to ensure system reliability, Korenix recommends using the Korenix certificated Gigabit SFP Transceiver. The web UI will show Unknown vendor type when choosing the SFP which is not certificated by Korenix. The certificated SFP transceiver includes 100Base-FX single/multi mode, 100/Gigabit BIDI/WDM, 1000Base-SX/LX single/multi mode ranger from 550m to 80KM. The way to connect the SFP transceiver is to Plug in SFP fiber transceiver fist. Cross-connect the transmit channel at each end to the receive channel at the opposite end as illustrated in the figure below. The SPF cage is 2x1 design, check the direction/angle of the fiber transceiver and ber cable when inserted.

#### **Wiring Gigabit Combo Ports**

JetNet 6528Gf series includes 24 RJ-45 Gigabit Ethernet ports. The speed of the Gigabit Ethernet port supports 100Base-TX and 1000Base-TX. JetNet 6528Gf series equips 8 Gigabit SFP ports combo with Gigabit Ethernet RJ-45 ports. The speed of the SFP port supports 1000Full Duplex. The available Gigabit SFP supports Gigabit single-mode, multi-mode, BIDI/WDM single-mode SFP transceivers.

While the SFP transceiver is plugged, the fiber port has higher priority than copper port and moved to the fiber mode automatically.

#### **Wiring RS-232 Console Cable**

Korenix JetNet 6528Gf attaches one RS-232 cable in the box. Connect the DB-9 connector to the COM port of your PC, open terminal tool and set up serial settings to 115200, N,8,1. (Baud Rate: 115200 / Parity: None / Data Bit: 8 / Stop Bit: 1) Then you can access CLI interface by console cable.

**Note:** If you lost the cable, please contact with your sales or follow the pin assignment to buy a new one.

### **Device Management**

JetNet 6528Gf Rack Mount Managed Ethernet Switch provides both in-band and out-band configuration methods. You can configure the switch via the RS232 console with the attached console cable. Or you can remotely manage the switch via network. You can choose Telnet/SSH, Web/HTTPS management.

#### **Preparation for console management**

Attach the RS-232 DB9 connector to your PC's COM port. Connect the RJ-45 based RS-232 connector to the console port of the JetNet 6528Gf.

1. Go to Start  $\triangleright$  Program  $\triangleright$  Accessories  $\triangleright$  Communication  $\triangleright$  Hyper Terminal

2. Give a name to the new console connection.

3. Choose the COM name, and select the correct serial settings. The serial settings of the JetNet 6528Gf are as below:

Baud Rate: 115200 / Parity: None / Data Bit: 8 / Stop Bit: 1

4. After connected, you can see Switch login request. Type the username and password then you can login. The default username is "admin", password is "admin".

5. Follow the manual to configure the software features.

#### **Preparation for Web management**

Before you attempt to use the embedded web interface to manage switch operation, verify that your JetNet 6528Gf is properly installed on your network and that every PC on this network can access the switch via the web browser.

1. Launch the web browser (Internet Explorer or Mozila Firefox) on the PC.

2. Type http://JetNet 6528Gf IP\_Address (The default IP address is 192.168.10.1.) then press Enter.

3. The login screen will appear next. Key in the user name and the password. The default user name and password is admin/admin.

4. Click OK, and then the Home page of the web-based management interface will appear.

5. At the left column of the web management interface is the software function. The right column lists the available settings. The top column indicates the front panel and shows the link status of each interface.

#### **Preparation for Telnet management**

Go to Start  $\blacktriangleright$  Program  $\blacktriangleright$  Accessories  $\blacktriangleright$  DOS Prompt, Type Telnet 192.168.10.1 (Default IP Address) then press Enter.

### **Support**

### **5 Years Warranty**

Each of Korenix's product is designed, produced, and tested with high industrial standard. Korenix warrants that the product(s) shall be free from defects in materials and workmanship for a period of five (5) years from the date of delivery provided that the product was properly installed and used.

This warranty is voided if defects, malfunctions or failures of the warranted product are caused by damage resulting from force measure (such as floods, fire, etc.), other external forces such as power disturbances, over spec power input, or incorrect cabling; or the warranted product is misused, abused, or operated, altered and repaired in an unauthorized or improper way.

# **Attention! To avoid system damage caused by sparks, please DO NOT plug in power connector when power is on.**

The product is in compliance with Directive 2002/95/EC and 2011/65/EU of the European Parliament and of the Council of 27 January 2003 on the restriction of the use of certain hazardous substances in electrical and electronics equipment (RoHS Directives & RoHS 2.0)

# **Korenix Customer Service**

KoreCARE is Korenix Technology's global service center, where our professional staffs are ready to solve your problems at any time.

Korenix global service center: KoreCARE@korenix.com.

# **Korenix Technology Co., Ltd. (A Beijer Electronics Group Company)**

Tel:+886-2-89111000 Fax:+886-2-29123328 Business service:sales@korenix.com Customer service:koreCARE@korenix.com www.korenix.com CPQ000N6528001

Patent No. (Taiwan): Granted Invention: I 313547 Granted Invention: I 321415 Granted Invention: I 344766 Granted Invention: I 346480 Granted Invention: I 356616 Granted Invention: I 364684 Granted Invention: I 376118 Granted Invention: I 393317 Granted Invention: I 398066 Granted Invention: I 398125 Granted Invention: I 459757 Utility Model: M 339841 Utility Model: M 339840